- https://docs.info.ufrn.br/

nn

# **Relatório de Cursos por Centro**

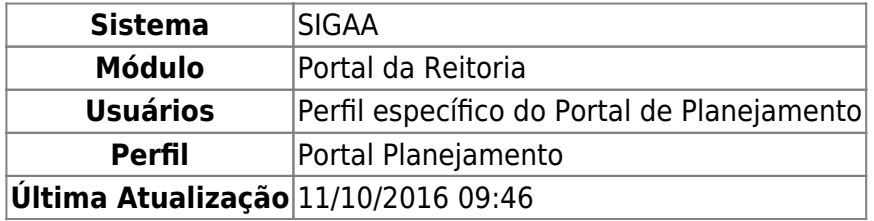

Esta funcionalidade permite a consulta de um relatório de cursos de pós-graduação lato-sensu por centro na instituição, como também a consulta de um relatório de alunos por cursos no centro, e ainda um detalhamento de cursos no centro.

Para gerar o relatório de cursos por centro, acesse o SIGAA → Módulos → Portal da Reitoria → Pós-Graduação → Relatórios Lato-Sensu → Relatório de Cursos por Centro.

Uma tela semelhante à seguir será exibida:

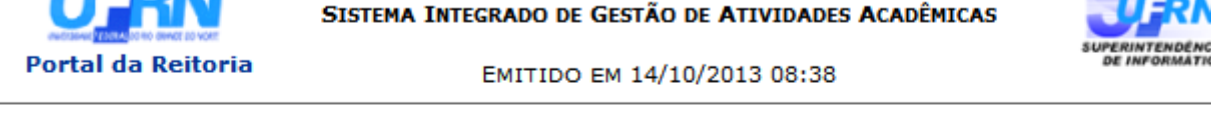

## RELATÓRIO SINTÉTICO DE CURSOS POR CENTRO

**UNIVERSIDADE FEDERAL DO RIO GRANDE DO NORTE** 

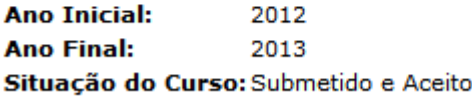

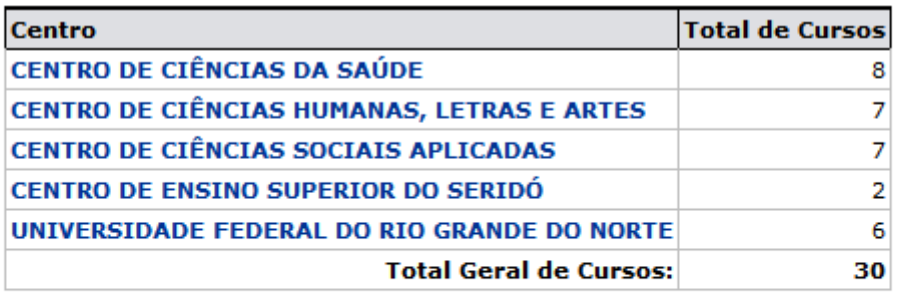

SIGAA | Superintendência de Informática - (84) 3215-3148 | Copyright @  $\triangle$  Voltar 2006-2013 - UFRN - sigaa.ufrn.br

**Imprimir** d

Para acessar o menu principal do módulo, clique em **Portal da Reitoria[.](https://docs.info.ufrn.br/lib/exe/detail.php?id=suporte%3Amanuais%3Asigaa%3Aportal_da_reitoria%3Apos_graduacao%3Arelatorios_lato_sensu%3Arelatorio_de_cursos_por_centro&media=suporte:manuais:sigaa:portal_da_reitoria:pos_graduacao:relatorios_lato_sensu:portal_da_reitoria.png)** 

Casodeseje imprimir, clique em  $\overline{Imprimir}$ 

Para retornar à tela anterior, clique em *Voltar*.

Para visualizar um detalhamento de alunos por curso de determinado centro, clique em seu

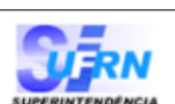

respectivo nome na coluna Centro. Como exemplo foi selecionado CENTRO DE CIÊNCIAS DA SAÚDE. Uma tela semelhante à seguinte será exibida:

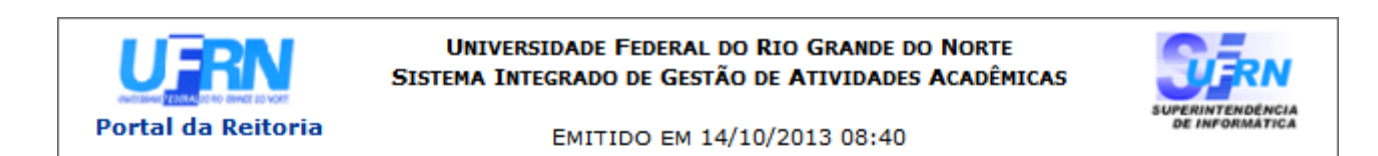

#### RELATÓRIO SINTÉTICO DE ALUNOS POR CURSO

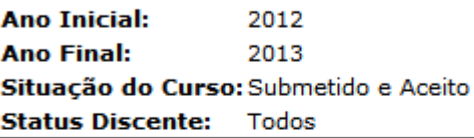

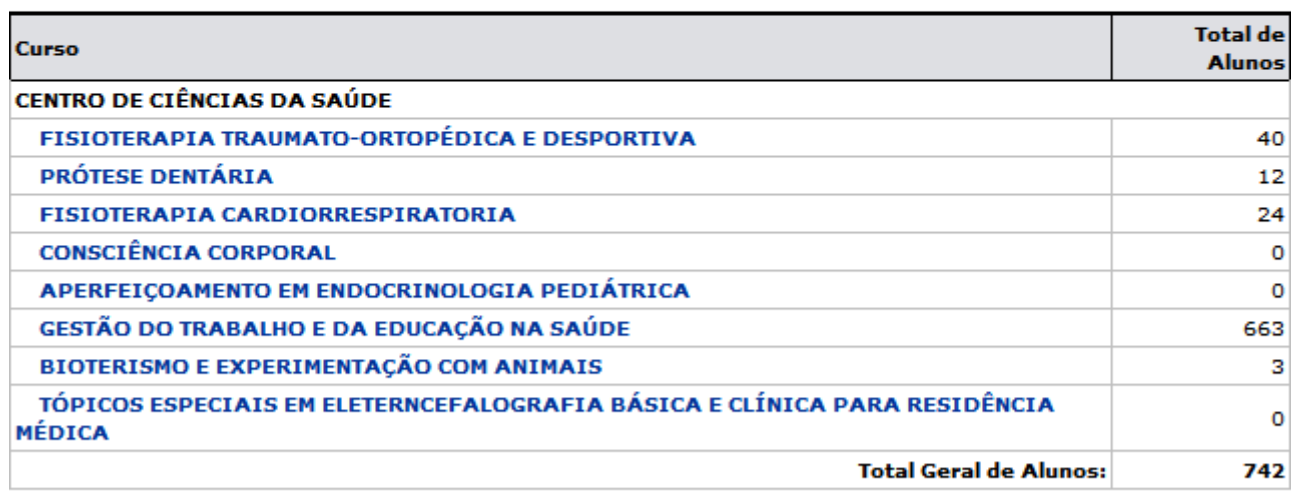

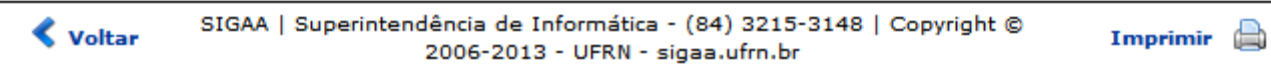

Clique em **Portal da Reitoria** para acessar o menu principal do módulo.

Casodeseje imprimir, clique em *Imprimir* 

Para retornar à tela anterior, clique em *Voltar*.

Para visualizar detalhes de um curso em específico, clique em seu respectivo nome. Como exemplo, foi selecionado PRÓTESE DENTÁRIA. Uma tela semelhante à seguinte será exibida:

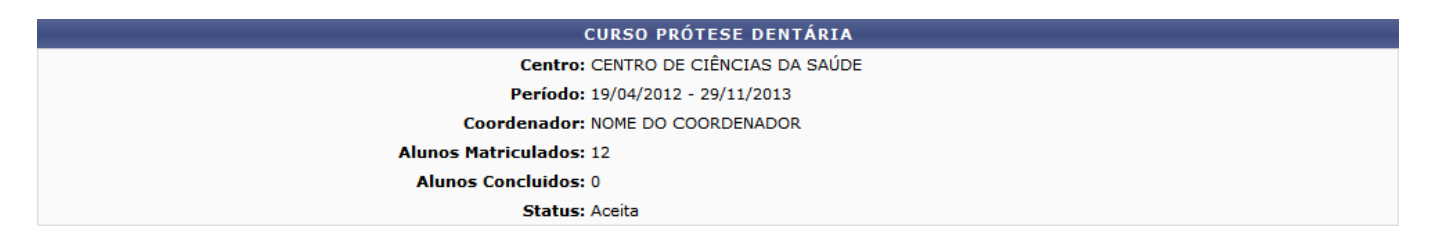

### **Bom trabalho!**

#### **Manuais Relacionados**

[Relatório de Alunos por Curso](https://docs.info.ufrn.br/doku.php?id=suporte:manuais:sigaa:portal_da_reitoria:pos_graduacao:relatorios_lato_sensu:relatorio_de_alunos_por_curso)

[<< Voltar - Manuais do SIGAA](https://docs.info.ufrn.br/doku.php?id=suporte:manuais:sigaa:portal_da_reitoria:lista)

From: <https://docs.info.ufrn.br/>-

Permanent link:<br><mark>[https://docs.info.ufrn.br/doku.php?id=suporte:manuais:sigaa:portal\\_da\\_reitoria:pos\\_graduacao:relatorios\\_lato\\_sensu:relatorio\\_de\\_cursos\\_por\\_centro](https://docs.info.ufrn.br/doku.php?id=suporte:manuais:sigaa:portal_da_reitoria:pos_graduacao:relatorios_lato_sensu:relatorio_de_cursos_por_centro)</mark> Last update: **2016/10/11 09:46**

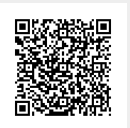